#### OSMAM BRÁS DE SOUTO

### Práticas Pedagógicas

Elaborando vídeos com o editor de vídeo do windows

Gama, DF, 2021.

### CENTRO UNIVERSITÁRIO APPARECIDO DOS SANTOS ÁRIO APPARECIDO DOS SANTO<br>- UNICEPLAC **NIVERSITÁRIO APPARECIDO DOS SAN<br>
- UNICEPLAC<br>
Dados Internacionais de Catalogação na Publicação (CIP)<br>
S728p<br>
Souto, Osmam Brás de.<br>Práticas pedagógicas: elaborando vídeos com o editor de<br>Vídeo do windows. Gama, DF: UNICE NIVERSITÁRIO APPARECIDO DOS SANTOS<br>
- UNICEPLAC<br>
Dados Internacionais de Catalogação na Publicação (CIP)<br>
S728p<br>
Souto, Osmam Brás de.<br>Práticas pedagógicas: elaborando vídeos com o editor de<br>Vídeo do windows. Gama, DF: UN** VIVERSITARIO APPARECIDO DOS SANTOS<br>- UNICEPLAC<br>Dados Internacionais de Catalogação na Publicação (CIP)<br>S728p<br>Souto, Osmam Brás de.<br>Práticas pedagógicas: elaborando vídeos com o editor de<br>Vídeo do windows. Gama, DF: UNICEPL

Dados Internacionais de Catalogação na Publicação (CIP)

S728p

Dados Internacionais de Catalogação na Publicação<br>
S728p<br>
Souto, Osmam Brás de.<br>
Práticas pedagógicas: elaborando vídeos com o editor vídeo do windows. Gama, DF: UNICEPLAC, 2021.<br>
20 p.<br>
1. Tecnologias educacionais. 2. Prá ados Internacionais de Catalogação na Publicação (CIP)<br>8p<br>to, Osmam Brás de.<br>icas pedagógicas: elaborando vídeos com o editor de<br>o do windows. Gama, DF: UNICEPLAC, 2021.<br>.<br>.<br>1. Tecnologias educacionais. 2. Práticas<br>dagógic Dados Internacionais de Catalogação na Publicação (CIP)<br>1728p<br>Juto, Osmam Brás de.<br>2016, Saman Brás de.<br>3. Pedagógicas: elaborando vídeos com o editor de<br>19 de do windows. Gama, DF: UNICEPLAC, 2021.<br>19 p.<br>1. Tecnologias ed

CDU: 37

#### Sumário

- **Sumário<br>•** Elaborando vídeos com o editor de vídeo do windows;<br>• Referências Bibliográficas; e<br>• Tarefa. **Sumário<br>•** Elaborando vídeos com o editor de vídeo do windows;<br>• Referências Bibliográficas; e<br>• Tarefa.
- 
- Tarefa.

### Elaborando vídeos com o Editor de Vídeo do Windows porando vídeos com o Editor de Vídeo do<br>Idows<br>Para acessar o editor de vídeo do Windows, acesse a opção<br>sar da barra de tarefas e em seguida digite Editor de Vídeo. Elaborando vídeos com o Editor de Vídeo do<br>Windows<br>Para acessar o editor de vídeo do Windows, acesse a opção<br>pesquisar da barra de tarefas e em seguida digite Editor de Vídeo.

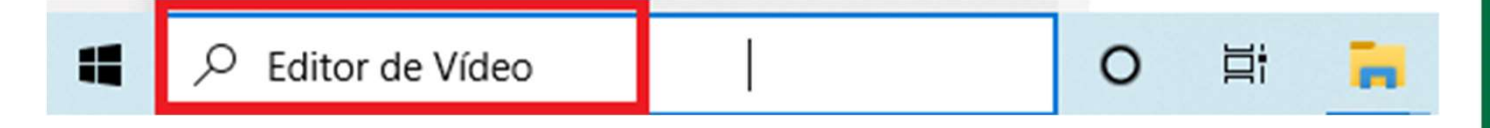

**Provideo da person de Califor de Vídeo do Windows<br>Após visualizar o resultado da pesquisa, conforme demostrado gem a seguir, clique no ícone do aplicativo Editor de Vídeo.** Elaborando vídeos com o Editor de Vídeo do Windows<br>Após visualizar o resultado da pesquisa, conforme demostrado<br>na imagem a seguir, clique no ícone do aplicativo Editor de Vídeo.

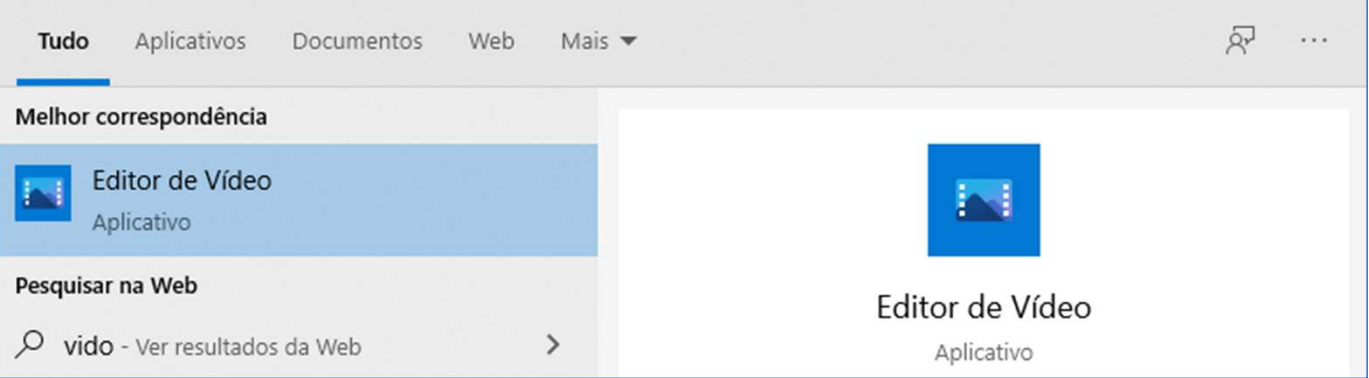

# Você poderá criar um projeto novo ou selecionar um existente<br>Você poderá criar um projeto novo ou selecionar um existente<br>Altrá-lo.

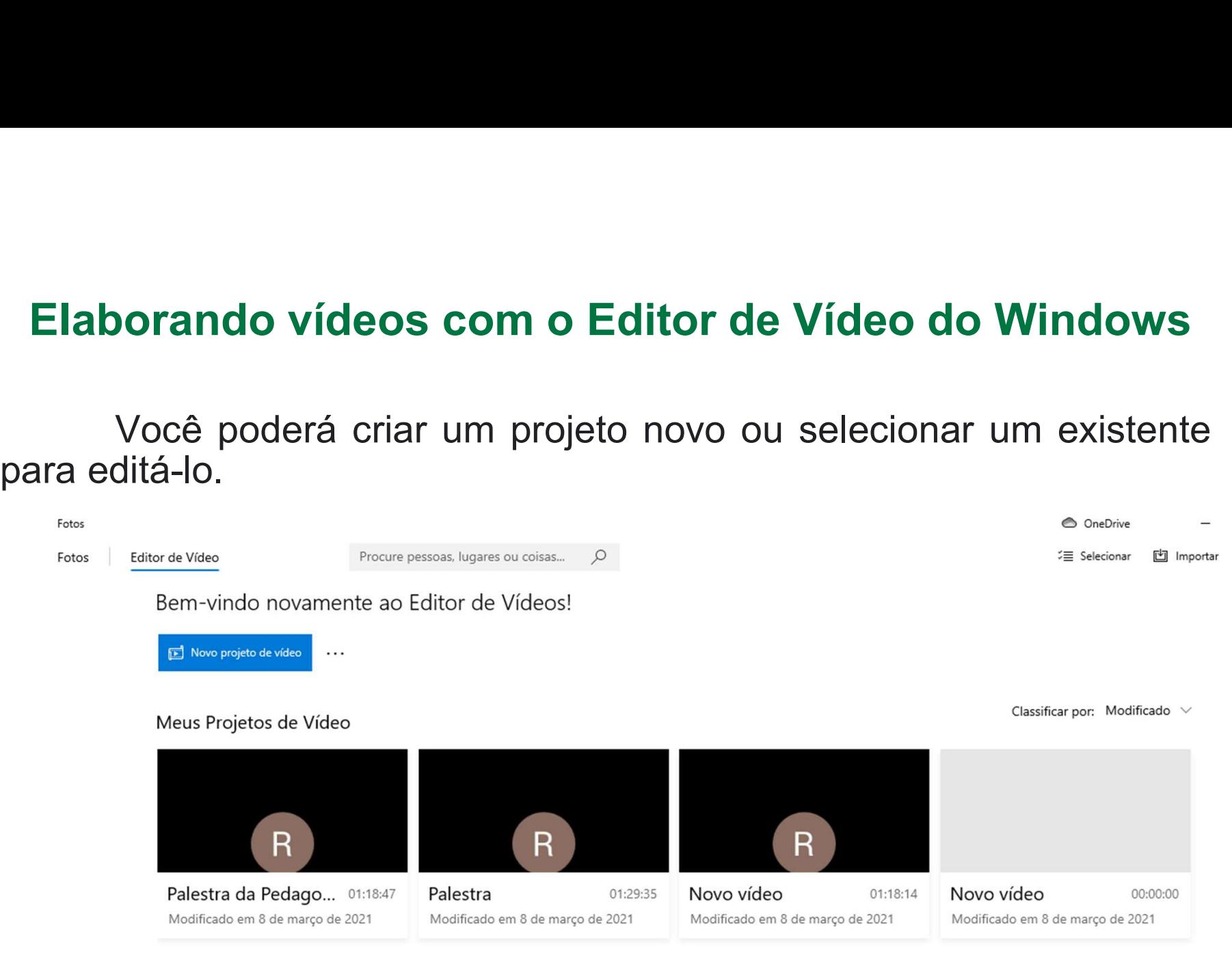

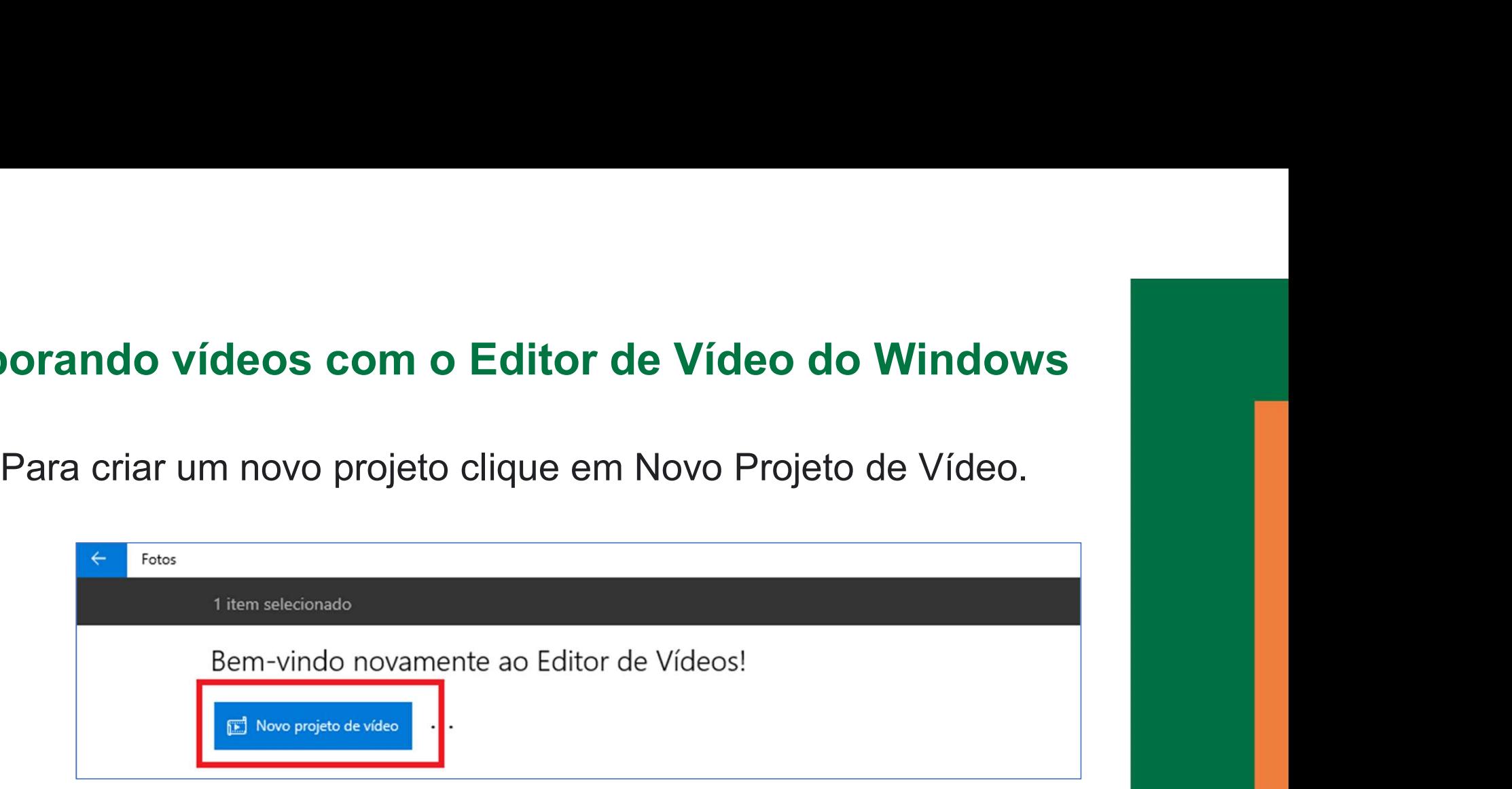

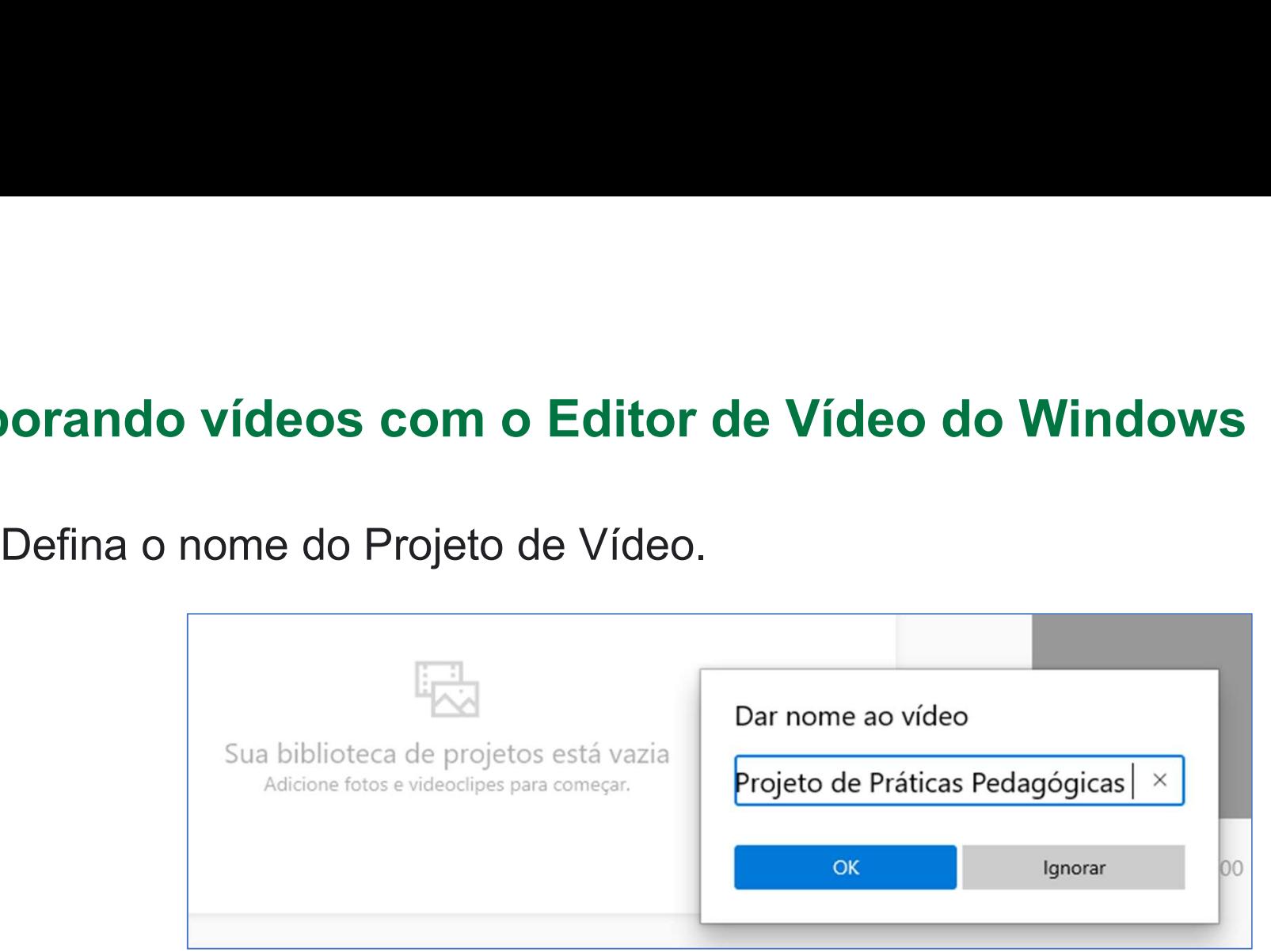

# Elaborando vídeos com o Editor de Vídeo do Windows Norando vídeos com o Editor de Vídeo do Windows<br>Adicione fotos e videoclipes no seu Projeto de Vídeo.<br>Adicione fotos e videoclipes no seu Projeto de Vídeo.

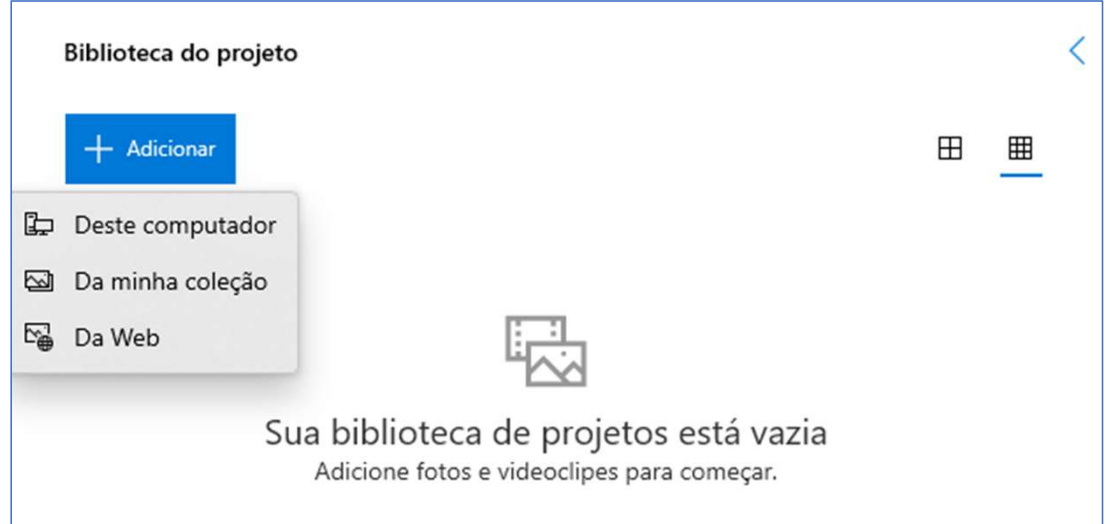

# Elaborando vídeos com o Editor de Vídeo do Windows **Property de la margo de Vídeo de Vídeo de Vídeo de Vídeo de Vídeo de Vídeo de Vídeo.**<br>Foto adicionada no seu Projeto de Vídeo.

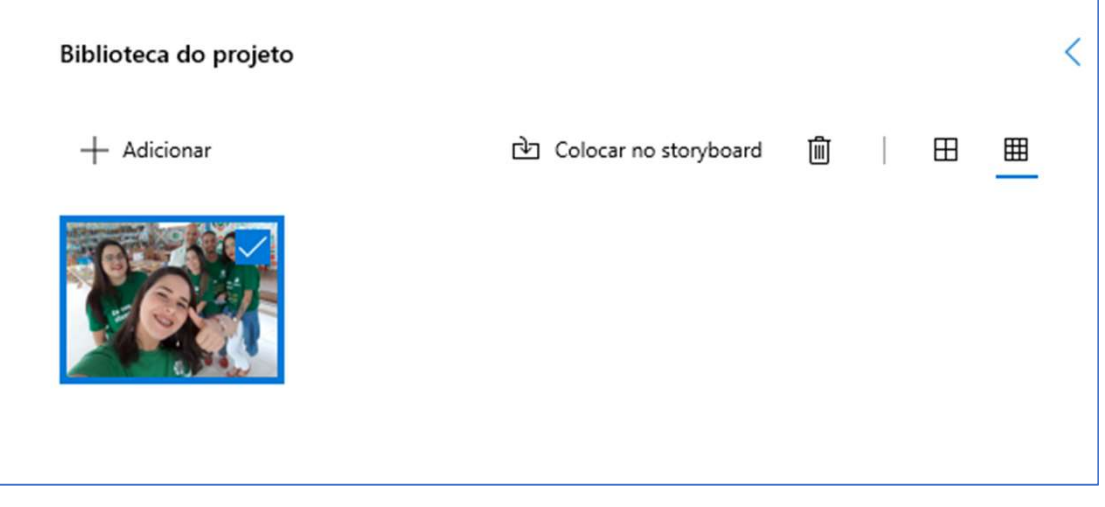

Após adicionar a sua foto na biblioteca do seu Projeto de Vídeo,<br>Após adicionar a sua foto na biblioteca do seu Projeto de Vídeo,<br>everá adicioná-la na Storyboard. Elaborando vídeos com o Editor de Vídeo do V<br>Após adicionar a sua foto na biblioteca do seu Projet<br>você deverá adicioná-la na Storyboard.

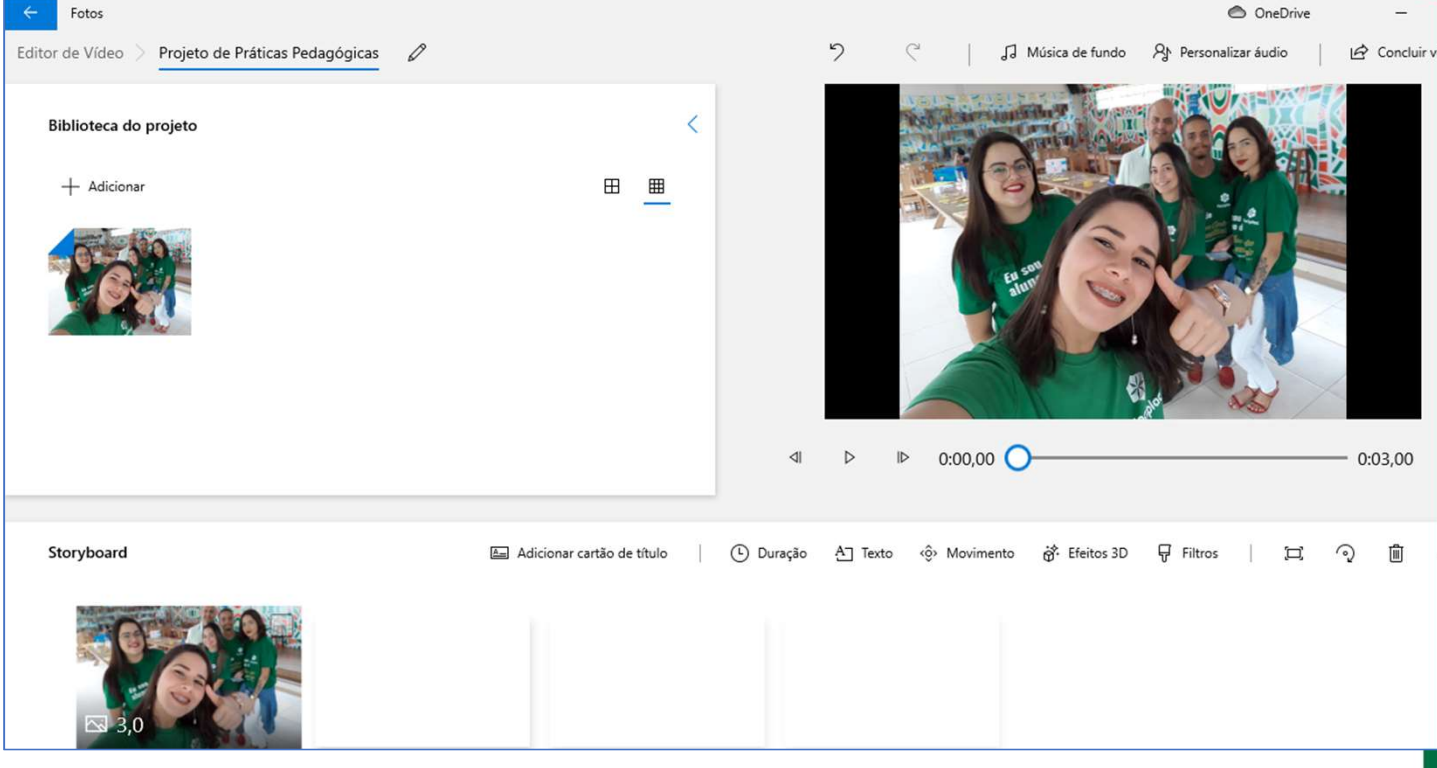

# Elaborando vídeos com o Editor de Vídeo do Windows Incluindo wídeos com o Editor de Vídeo do Windows<br>Incluindo música de fundo no seu vídeo.

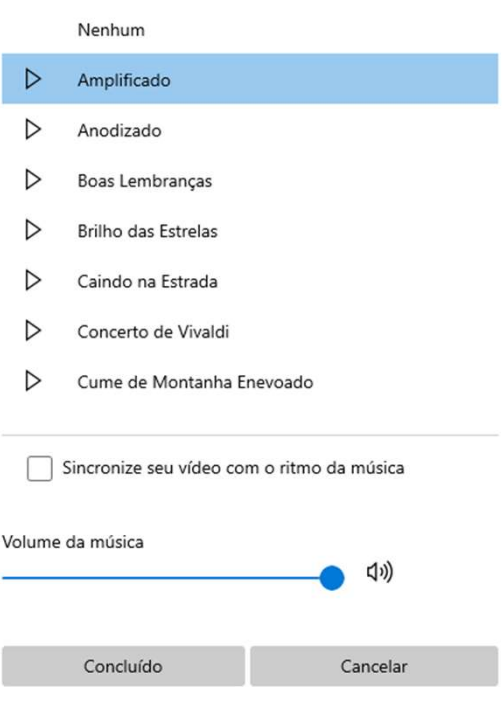

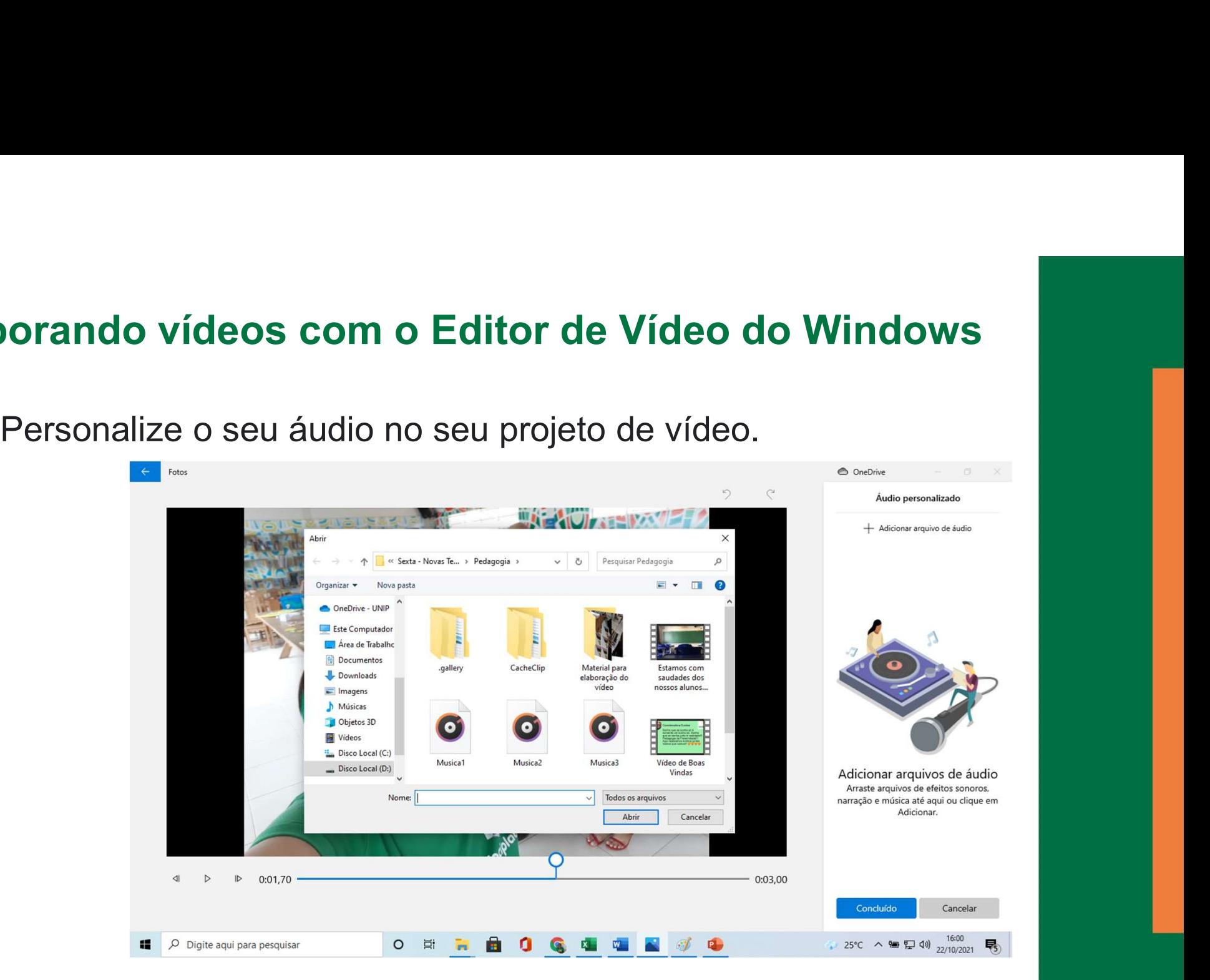

orando vídeos com o Editor de Vídeo do Windows<br>Controlando a duração do seu projeto de vídeo. Você poderá<br>er ou digitar o tempo em segundos. Elaborando vídeos com o Editor de Vídeo do Windo<br>Controlando a duração do seu projeto de vídeo. Você po<br>escolher ou digitar o tempo em segundos.

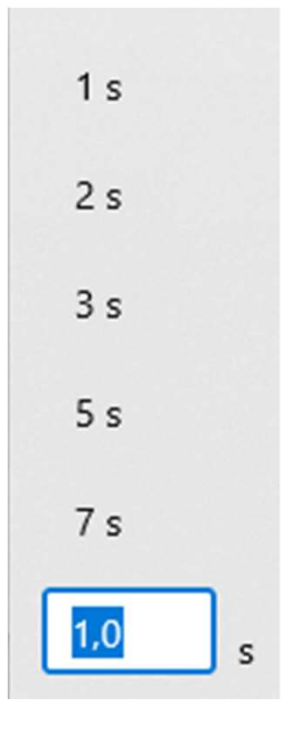

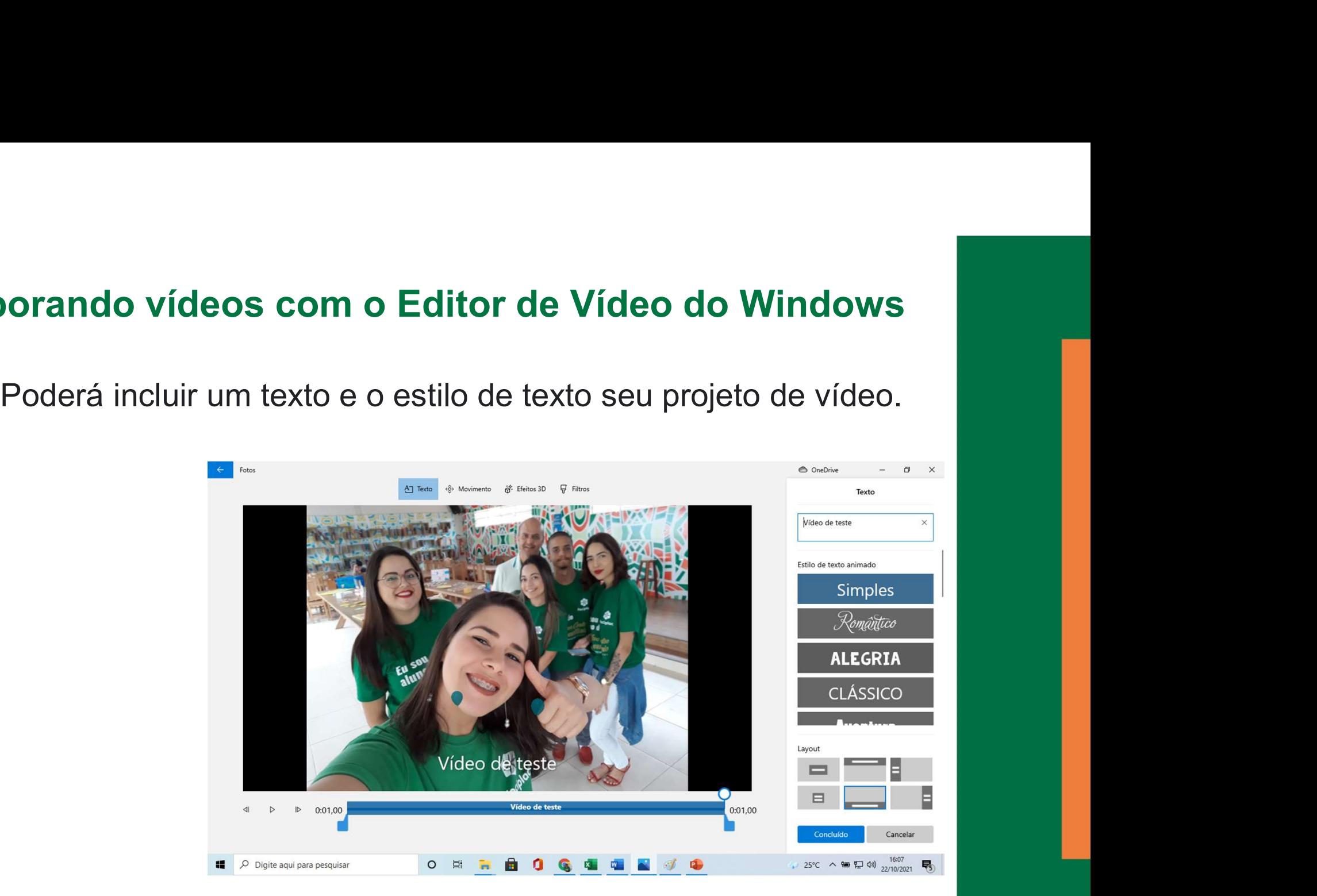

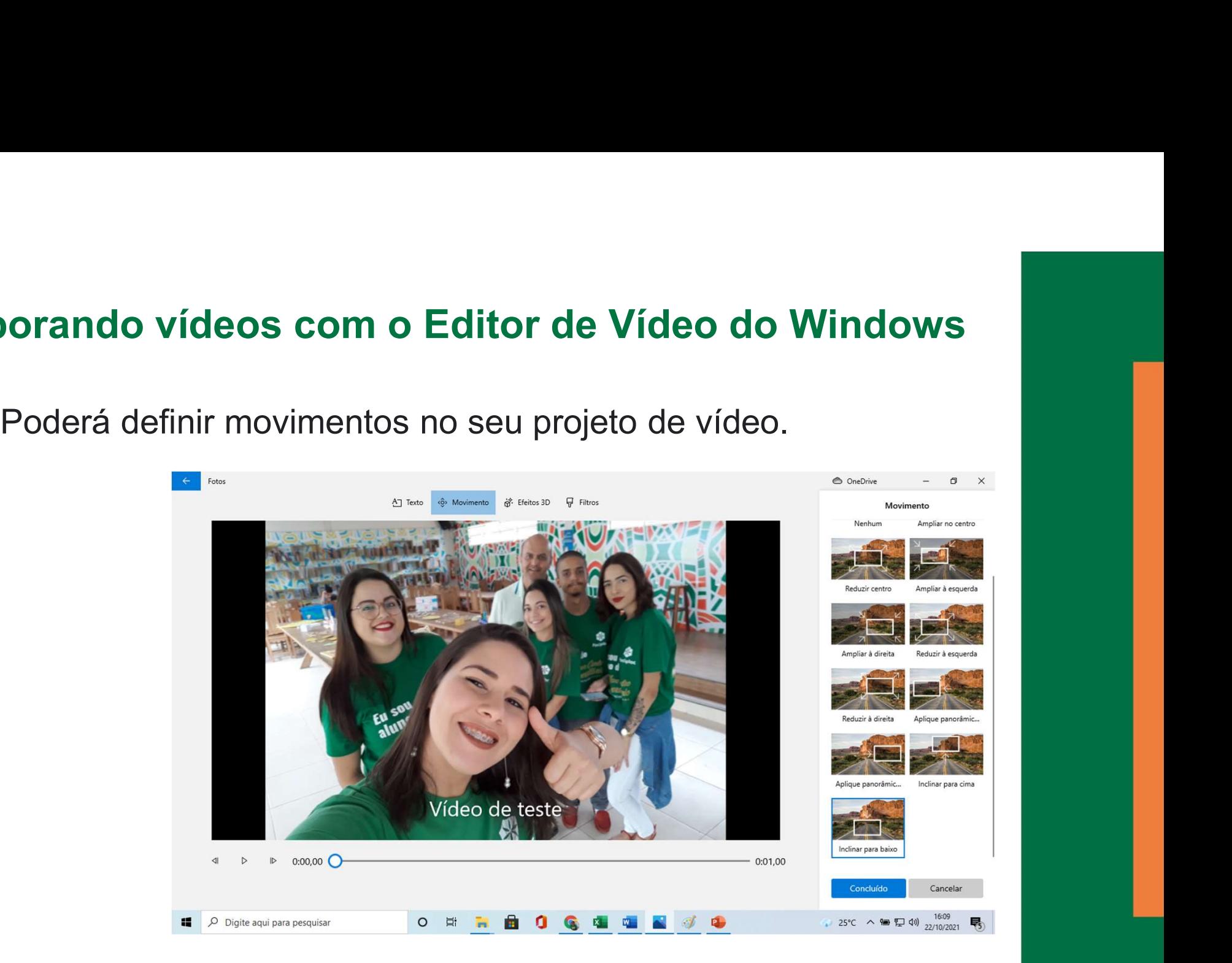

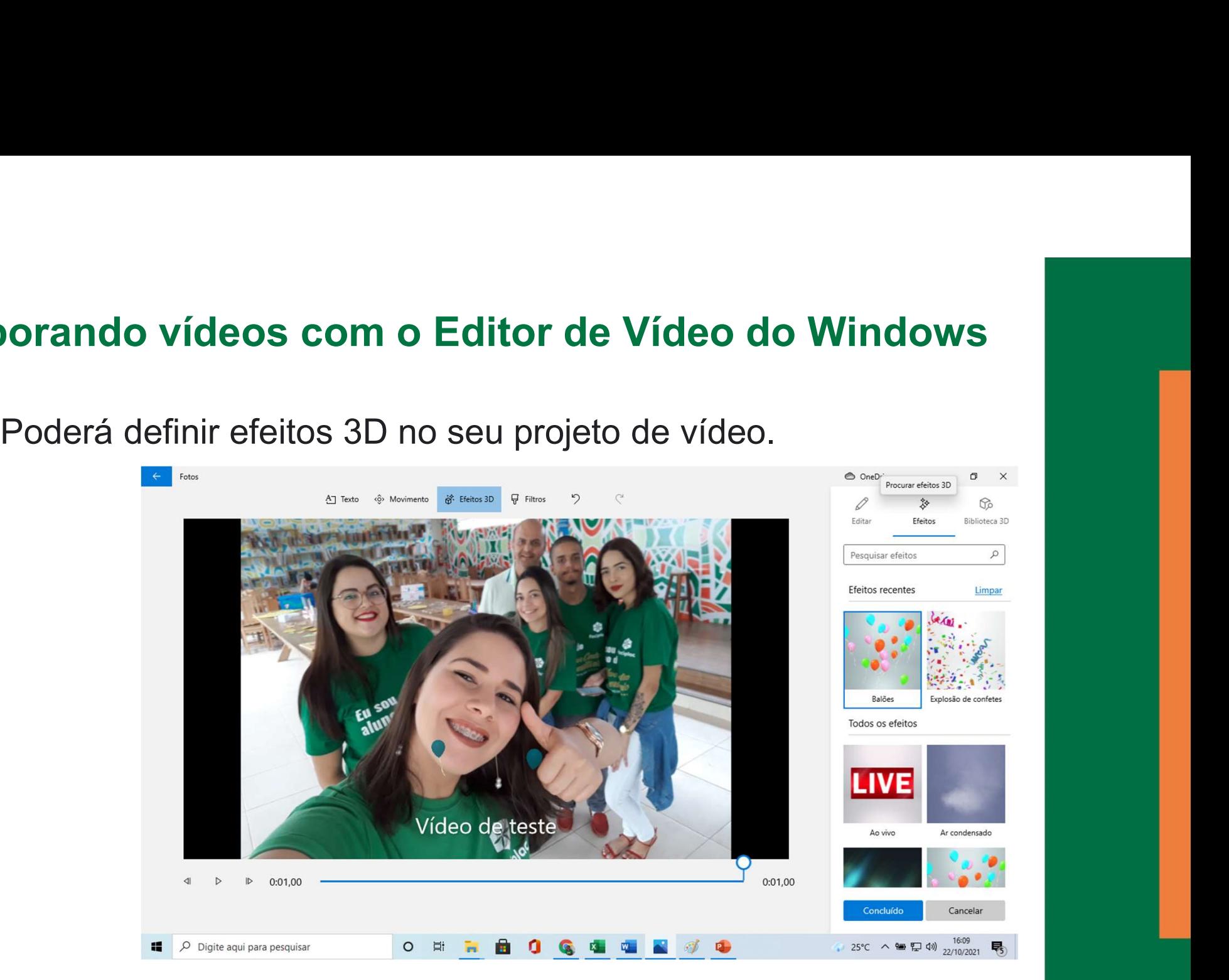

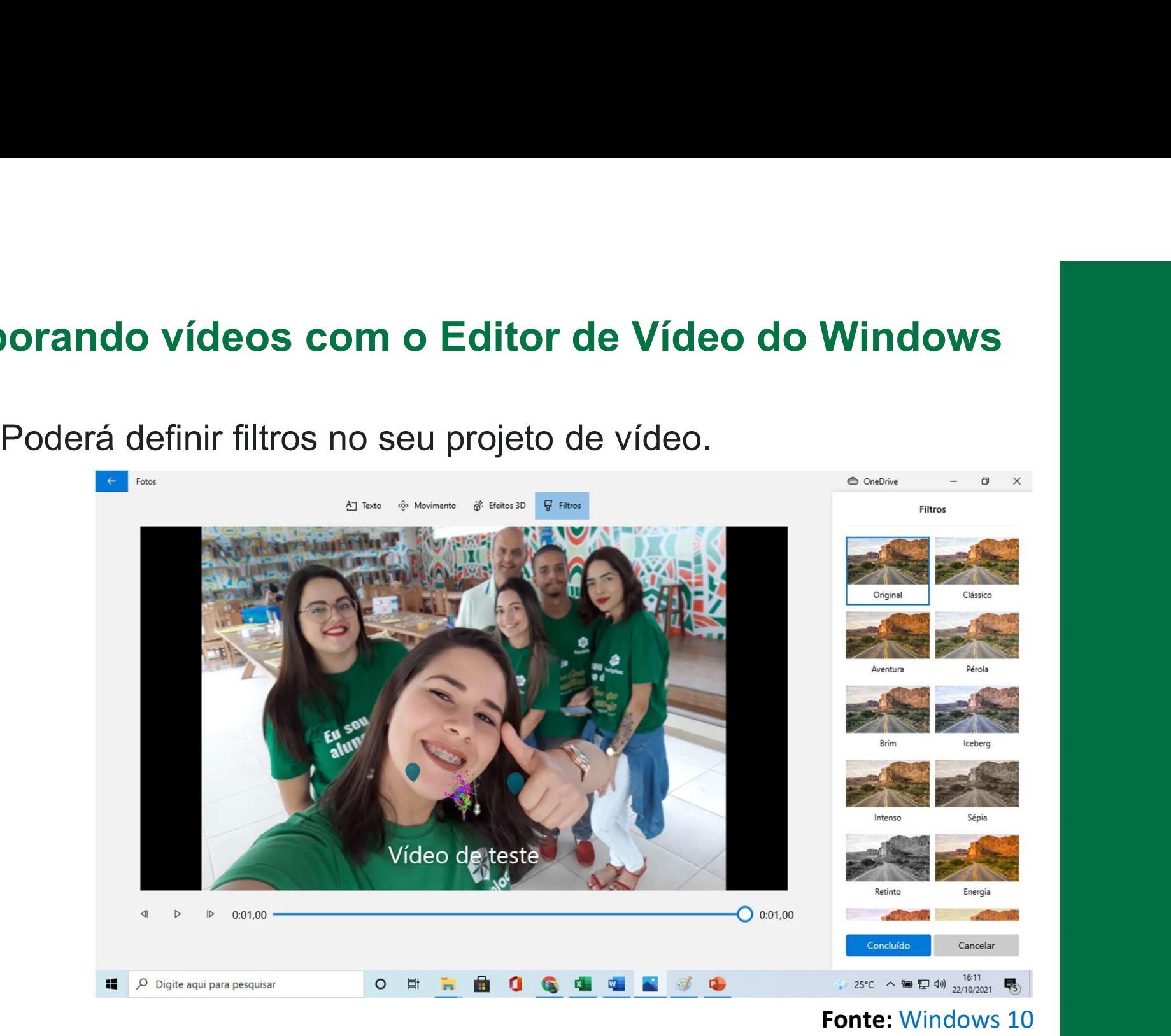

# Elaborando vídeos com o Editor de Vídeo do Windows **Outras ferramentas de apoio.**<br>Outras ferramentas de apoio.

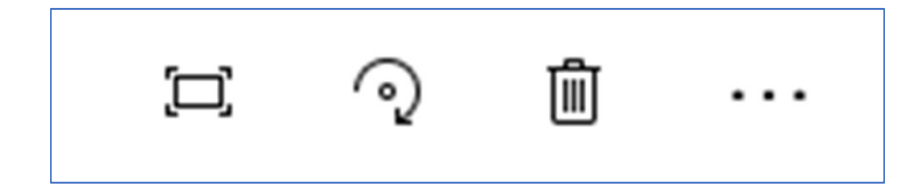

#### Tarefa

**Tarefa**<br>Disponível no Ava.<br><u>https://ava1.uniceplac.edu.br/</u> https://ava1.uniceplac.edu.br/

#### Referências Bibliográficas

Plataforma Windows 10. Disponível em: https://support.microsoft.com/pt-br/windows/criar-ou-editarv%C3%ADdeo-no-windows-10-53b3e8f8-a85f-172f-4efd-2e66afccf43e

### Obrigado (a)!

nome.sobrenome@uniceplac.edu.br